# **Rédiger des documents**

### **Les modèles de documents "rédacteur"**

Les modèles de document sont répartis dans 3 dossiers:

- **\* "dossier projet"** : les modèles pour réaliser mes documents qui se trouve dans le dossier projet
- **"dossier\_technique\_correction"** : les modèles pour rédiger les corrections de documents du dossier technique d'un ouvrage.
- **"schema\_phases"** : image pour les rédaction des contrats de phase ou des gammes d'usinage

#### **Modèles du dossier projet**

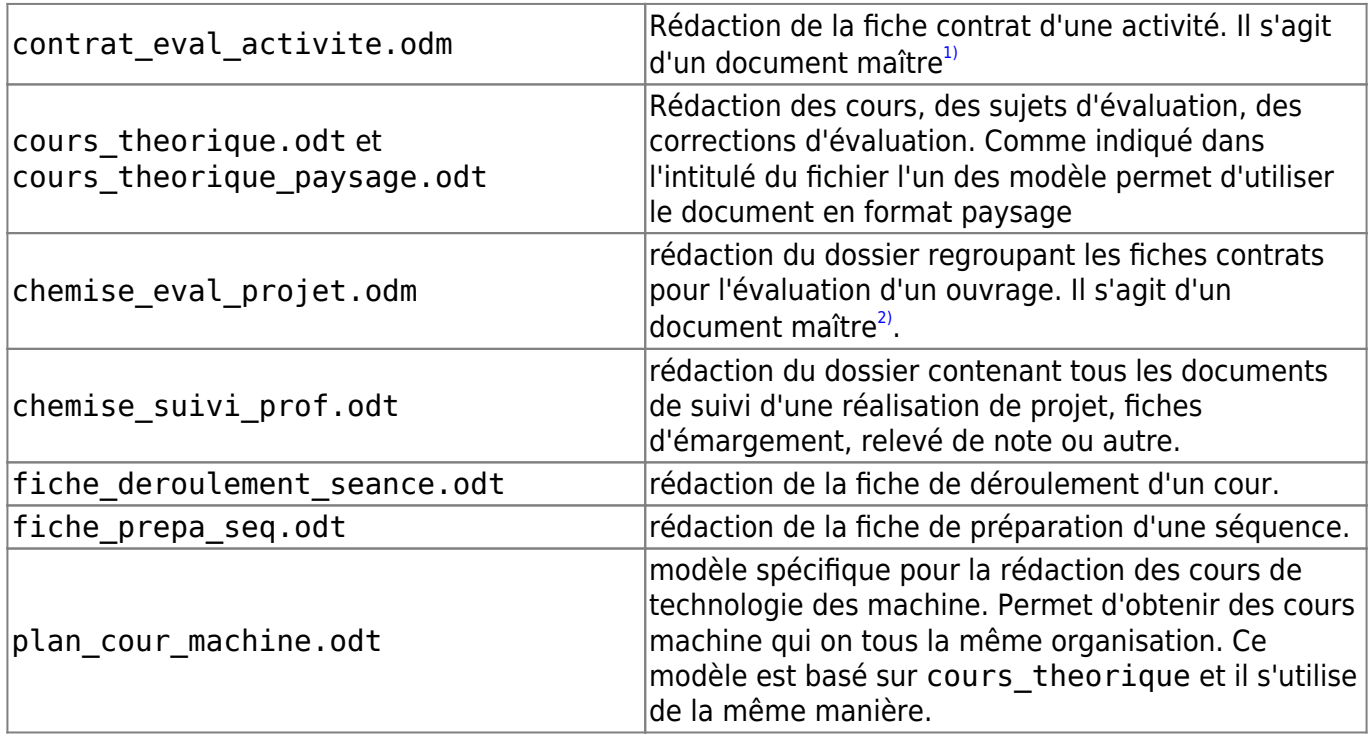

#### **Modèles du dossier technique correction**

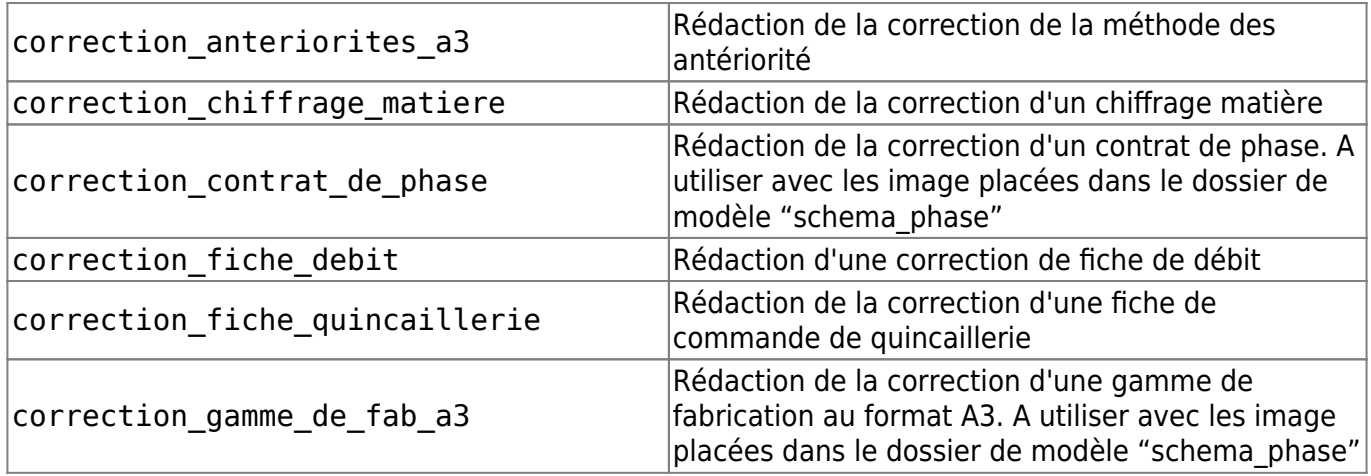

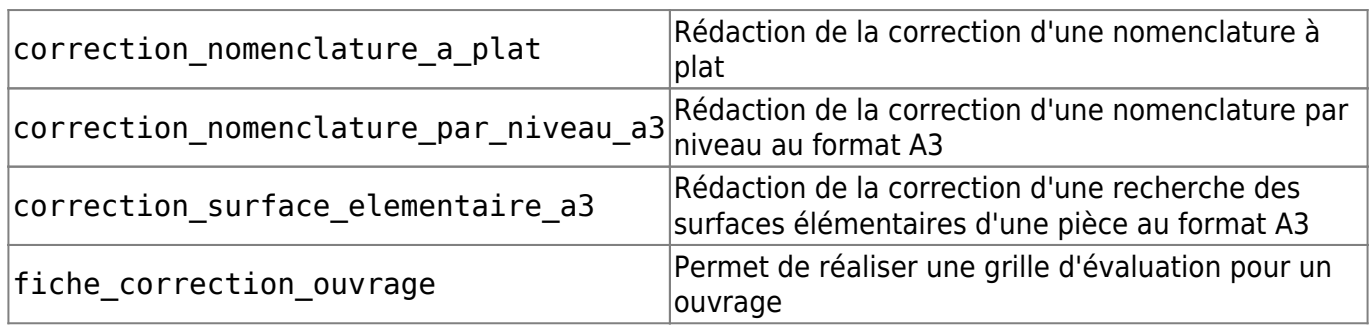

## **Utiliser le modèle de cours théorique : cours, sujets, corrections**

[Copier le modèle depuis le dossier « modèles rédaction » vers le dossier du projet en cours](http://163.172.214.170/dokuwiki/lib/exe/detail.php?id=start%3Acomment_participer.redacteur&media=start:choisir_theme.png) [d'élaboration. Changer le nom du document copié en fonction de la](http://163.172.214.170/dokuwiki/lib/exe/detail.php?id=start%3Acomment_participer.redacteur&media=start:choisir_theme.png) [nomenclature des documents](http://163.172.214.170/dokuwiki/doku.php?id=start:nomenclature). Ouvrir le document Double clic sur « choisir le thème » pour sélectionner le thème adéquat du document.

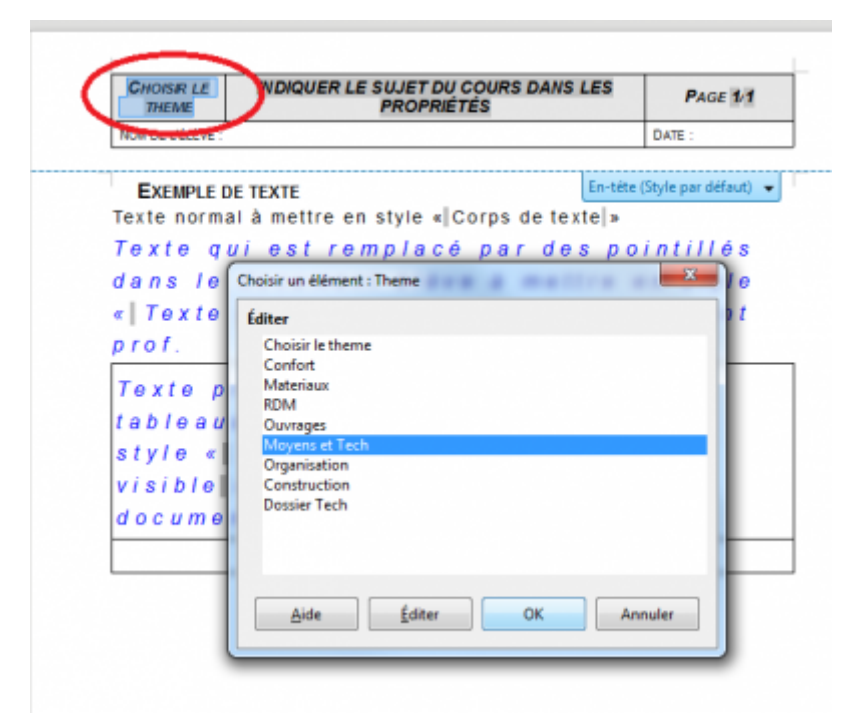

[Aller dans Fichier/Propriété et indiquer le sujet qui apparaîtra sur le document.](http://163.172.214.170/dokuwiki/lib/exe/detail.php?id=start%3Acomment_participer.redacteur&media=start:indiquer_sujet.png)

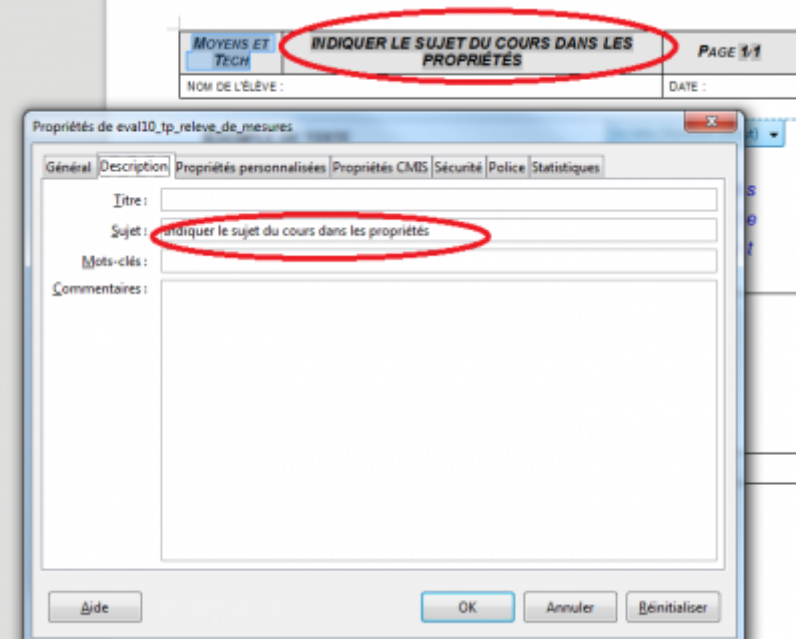

Rédiger le contenu du document puis appliquer les styles. [1\)](#page--1-0) , [2\)](#page--1-0)

document qui contient des lien vers des fiches contrat

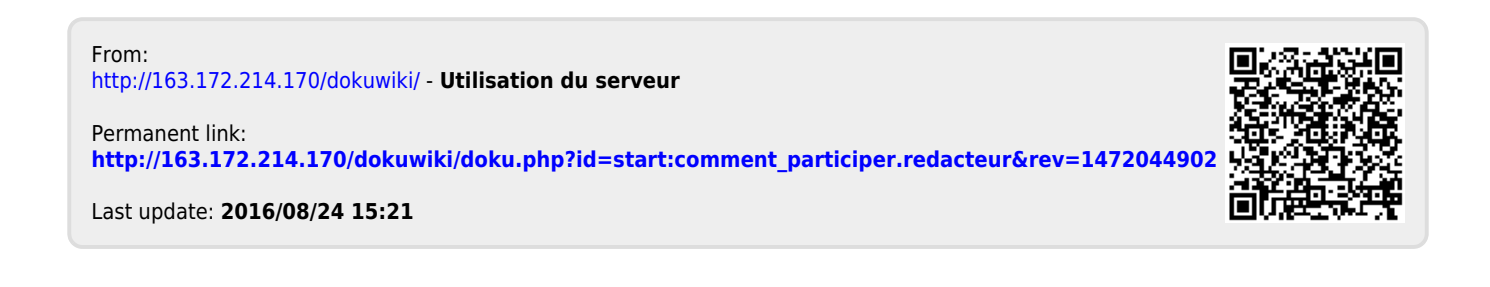